# **Hosting Guide Creating your Website**

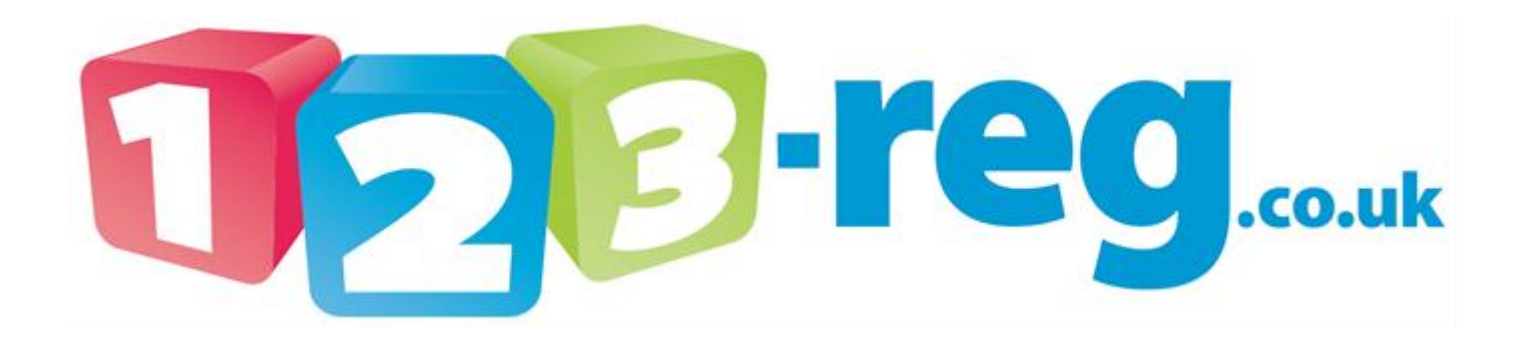

**Read our Blog: [http://123-reg.co.uk/blog/](http://www.123-reg.co.uk/blog/)**

**View our support site: [http://123-reg.co.uk/support/](http://www.123-reg.co.uk/support/)**

**Follow us on Twitter: <https://twitter.com/123reg>**

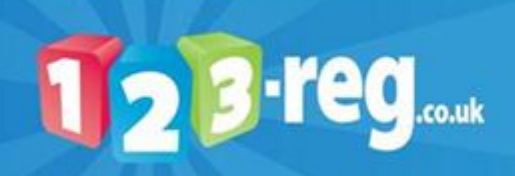

## **Contents**

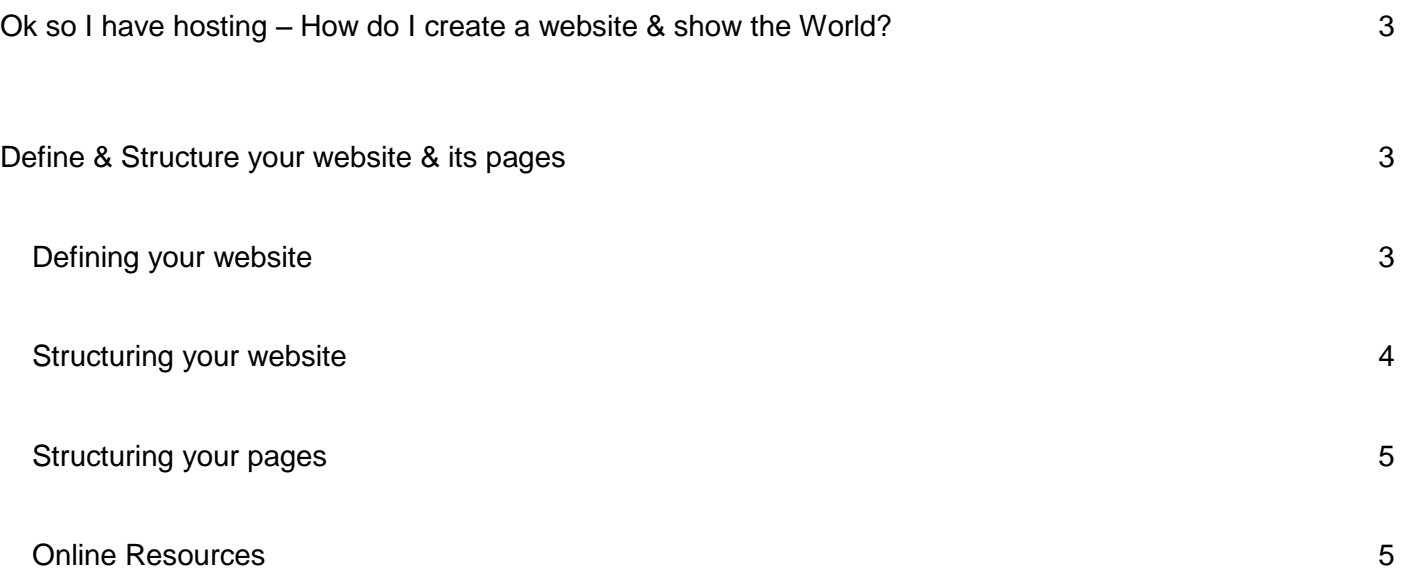

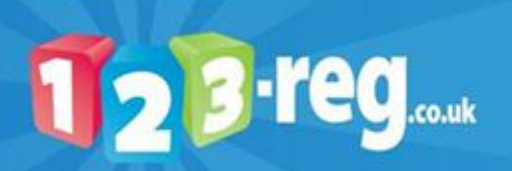

### <span id="page-2-0"></span>Ok so I have hosting – How do I create a website & show the **World?**

### **"***The world is your lobster!***"**

Creating your website is as easy as **123**!

- 1. Define & Structure your website & its pages.
- 2. Build your site.
- 3. Upload your site for the world to see!

Ok so now you know the basic steps to creating your website, let's begin!

### <span id="page-2-1"></span>Define & Structure your website & its pages

#### <span id="page-2-2"></span>**Defining your website**

There are many reasons for building a web page or site; however in order to get the most out of your web space and website it is important to create some clear goals.

Your goals should drive the content and design of your website. There are a huge number of webpage's out there that simply display a name or a photo of the family pet, these sites are not very effective and have not had clearly defined goals.

A good way of defining your website is to create yourself a one line mission or vision statement. This should explain what it is that you want to achieve.

For example, 123-reg's vision is:

### "Bringing the World's ideas online."

This is a simple and concise statement that drives the content of our website and always provides us with a clear and attainable goal.

The key question to ask yourself is:

### What am I trying to achieve?

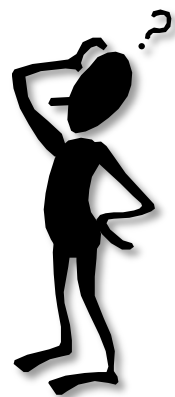

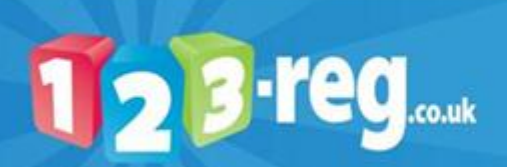

#### <span id="page-3-0"></span>**Structuring your website**

Now this is where it starts to get fun! What do you need?

- Imagination
- A pack of sticky notes
- Time
- A good supply of your favourite beverage!

The first step in designing your website is to map out a structure; this is known as a site map. Not only will this help to keep your website focused on its purpose, but it will also help to avoid tedious coding issues later on.

Take out your sticky notes; create the basic layout for your website and how the pages to your website will link.

You should end up with something that looks a little like this:

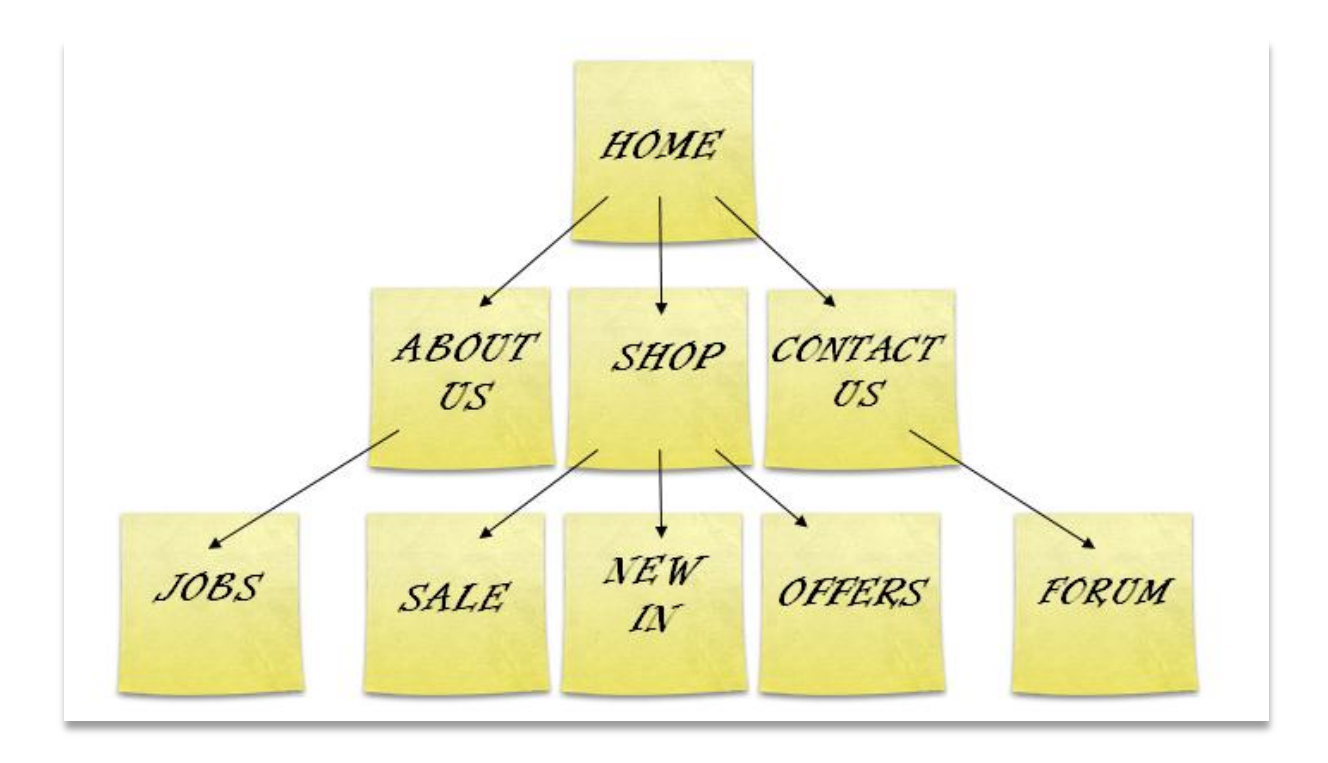

## **DON'T PANIC!!!**

I know it looks like a lot, but it will come together a lot faster than you expect, and you do not have to do it all at once. Think of a website like an oak tree, first you have the acorn, then the sapling, then the mighty oak tree.

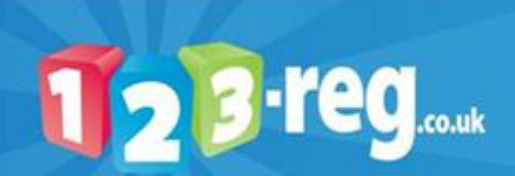

#### <span id="page-4-0"></span>**Structuring your pages**

When deciding what information to have on your pages, especially your home page, it is important to bear in mind that the most common mistake is over complicating them with too much information and/or graphics and pictures.

Before you start to create your website's pages, it helps to sketch out a basic outline of each page, this is known as wire framing. Don't worry about formatting at this stage; just get your basic layout.

You're home page might look something like this:

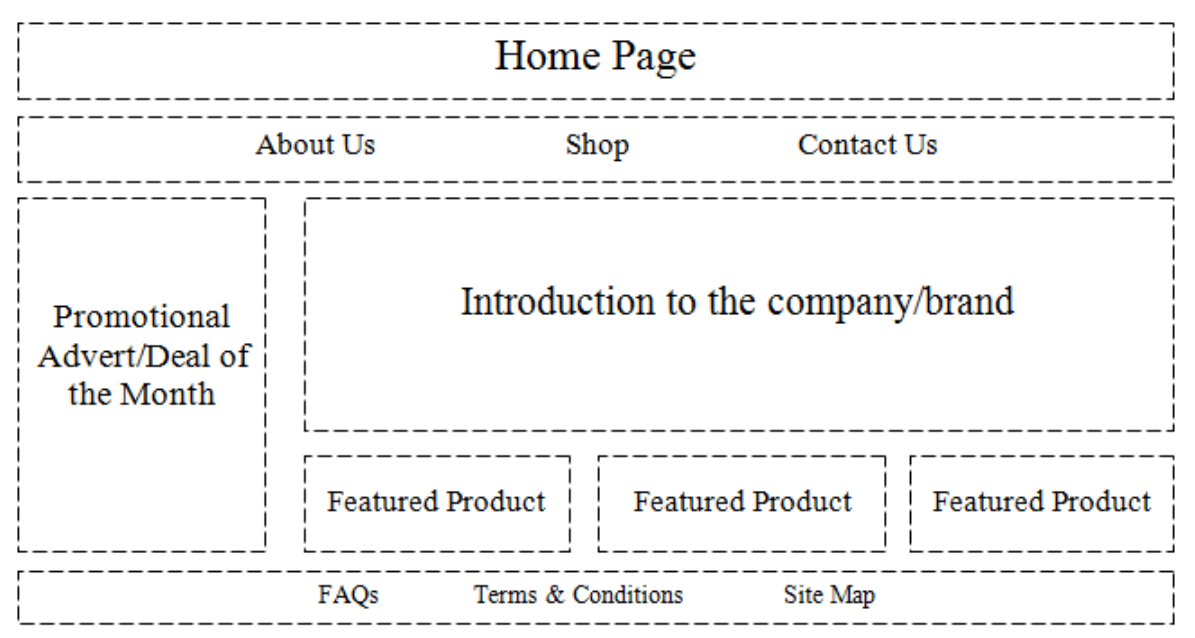

#### <span id="page-4-1"></span>**Online Resources**

SmartDraw – free downloadable site map creation software

[http://www.smartdraw.com/](http://www.smartdraw.com/specials/ppc/site-map.htm?id=48316&gclid=CIip5YOxk5sCFdUB4wodrz3hpw)

WriteMaps – free online site map creation tool

<http://writemaps.com/>

Axure – Wireframe software (free trial)

<http://www.axure.com/tourWireframe.aspx>

Protoshare – Wireframe software (free trial)

<http://www.protoshare.com/>

You should now have a firm foundation on which you can start to build your website.

For guidance on building your website and linking all of your website pages together, please see our **Hosting Guide: Building & Uploading your Website** guide.

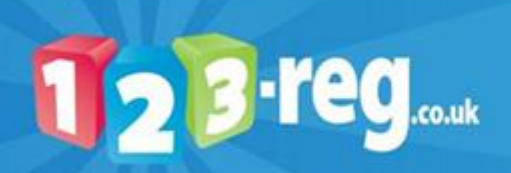